# Intel® RAID Controller RS2BL040 Quick Start User's Guide

This guide contains step-by-step instructions for installing the Intel® RAID Controller RS2BL040 and information on using the BIOS setup utility to configure a single logical drive array and install the driver into the operating system.

For more advanced RAID configurations, or to install with other operating systems, please refer to the Hardware User's Guide.

These guides and other supporting documents

(including a list of supported server boards) are also located on the web at: http://support.intel.com/support/motherboards/server.

If you are not familiar with ESD (Electrostatic Discharge) procedures used during system integration, see your Hardware Guide for complete ESD procedures. For more details on Intel® RAID controllers, see: www.intel.com/go/serverbuilder.

Read all cautions and warnings first before starting your RAID Controller integration.

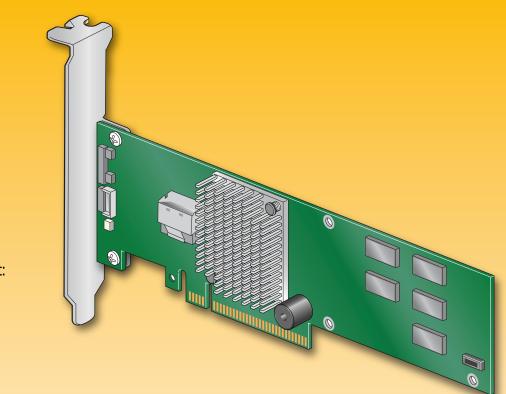

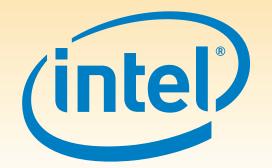

#### Warning

Read all caution and safety statements in this document before performing any of the instructions. Also see the *Intel*® Server Board and Server Chassis Safety Information document at: http://support.intel.com/support/ motherboards/server/sb/cs-010770 .htm for complete safety information.

### Warning

Installation and service of this product should only be performed by qualified service performed by qualified service personnel to avoid risk of injury from electrical shock or energy hazard.

Observe normal ESD [Electrostatic Discharge] procedures during system integration to avoid possible damage to server board and/or other components.

#### Tools Required

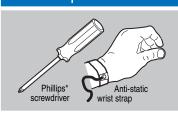

Intel is a registered trademark of Intel Corporation or its subsidiaries in the United States and other countries. \*Other names and brands may be claimed as the property of others. Copyright © 2009, Intel Corporation. All rights

> E64390-001

# What you will need to begin

- SAS 2.0 or SATA II hard disk drives (backward compatible to support
- SAS 1.0 hard disk drives)
- Intel® RAID Controller RS2BL040
- Server board with an x8 PCI Express\* Generation 2 slot (backward compatible
- to support an x8 or x16 PCI Express\* Generation 1 slot)
- Intel® RAID Controller RS2BL040 Resource CD
- Operating system installation media: Microsoft Windows Server 2003\*, Microsoft Windows Server 2008\*, Microsoft Windows Vista\*, Red Hat\* Enterprise Linux, or SUSE\* Linux Enterprise Server

# Check the Bracket Height

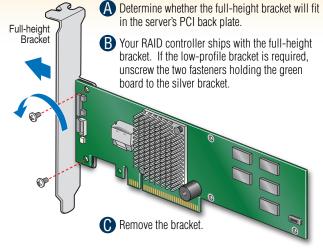

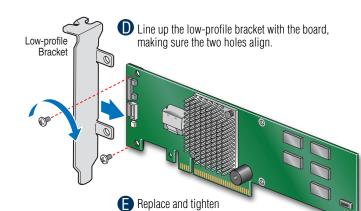

the two screws.

# Remove the system cover and any other pieces to access the PCI Express\* slot. Firmly press the RAID Controller into an available x8 or x16 PCI Express\* Slot. Secure the RAID Controller bracket to the system back panel.

### Audible Alarm Information

side of this document.

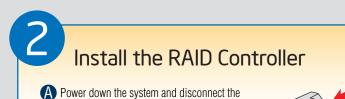

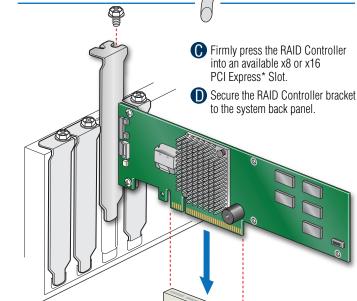

For information about the audible alarm and how to silence or disable it, see the reverse

# Connect the RAID Controller

Choosing the Right RAID Level

- A Connect the wide end of the provided cable to the silver connector (ports 0-3).
- **B** Push the cable into the silver connector until it makes a slight click.
- Connect the other ends of the cables to SATA drives or to the ports on a SATA or SAS backplane. Notes: Both non-expander backplanes (one cable per drive) and

expander backplanes (one or two total cables) are supported. Drive power cables (not shown) are required.

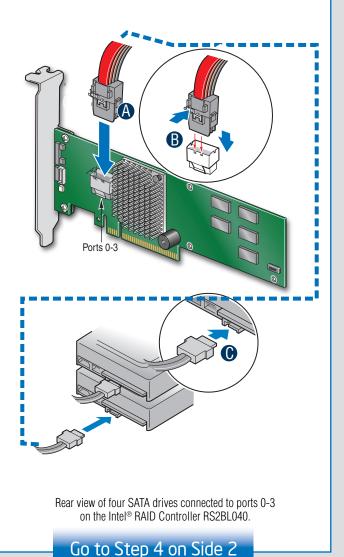

## Building Value with Intel® Server Products, Programs and Support

Get the high-value server solutions you need by taking advantage of the outstanding

- value Intel provides to system integrators:
- High-quality server building blocks
- Solutions and tools to enable e-Business
- Extensive breadth of server building blocks
- Warranty Replacement<sup>1</sup>

For more information on Intel's added-value server offerings, visit the Intel® ServerBuilder website at: www.intel.com/go/serverbuilder.

Worldwide 24x7 technical support

World-class service, including a

(AT&T Country Code + 866-655-6565)1

three-year limited warranty and Advanced

(50-88%)

good

 Product information, including product briefs and technical product specifications

Server Building Blocks such as:

Intel® ServerBuilder is your one-stop shop for information about all of Intel's

- Sales tools, such as videos and presentations
- Training information, such as the Intel® Online Learning Center

Support Information and much more

<sup>1</sup>Available only to Intel® Channel Program Members, part of Intel® e-Business Network

# Intel® RAID Controller RS2BL040 Reference Diagram **Back View**

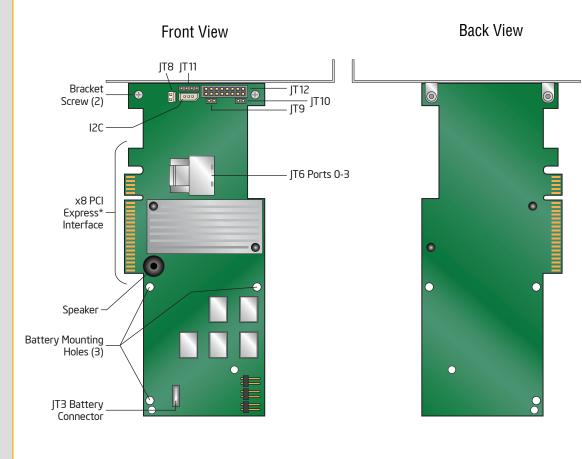

For more information on the jumpers referenced in this diagram, refer to user guide located on the web at:

good 3 Striping and distributed Very Good parity (fault tolerance) (67-94%) good 4 Striping with dual Good Good (50-88%)distributed parity

Physical

Drives

2

2

Fail PDs

Allowed

NONE

Method

Striping (speed)

Mirroring

(redundancy)

Speed

Very

Speed

Good

Excellent Excellent

**Good Usage** 

High throughput

workstation

OS, apps

entry level

Data, web/media

server

High fault

tolerance

Capacity

100%

50%

Database, file, 1 per Striping across 50% Very Good mail servers mirror set good

1 per R5 | Striping across R5 n-2 Excellent Very Database, file,

(67-94%)mail servers arrays Good

2 per R6 Striping across R6 Very Critical data Good 60